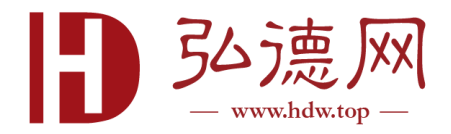

## 关于 Falcon Neo 硬盘克隆机软件升级

## 一、**USB** 升级法(推荐)

1、从弘德商城产品页面下载最新 ZIP 升级文件包;

2、解压 ZIP 文件到空白U 盘, 先不要将U 盘与克隆机连接;

3、运行克隆机后, 在主界面选择"软件升级";

4、选择从"USB 盘", 克隆机将提示连接 U 盘到 USB S1:

5、U 盘连接到 USB S1. 克隆机将自动检查版本信息,点击升级按钮 开始升级。点击 Yes 确认升级,升级成功后显示"Successful"; 6、重新启动克隆机。

## 二、网络升级法

1、保证克隆机联网状态;

2、运行克隆机,在主界面点击"升级"按钮,主屏幕将显示当前已 安装的软件版本;

3、选择从"网络",克隆机将联网检查新版本,如检测到会显示最 新版本号,升级按钮会高亮;

4、点击升级按钮开始升级,点击 Yes 确认升级;

5、升级中不可中断,完成后会显示"Successful";

6、重新启动克隆机;

7、点击软件升级,确认为最新版本。

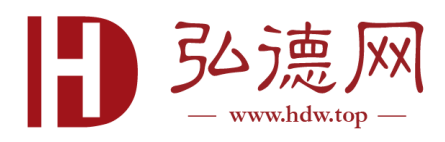